$\rho$ 

## **การแก ้ไข C103**

 $\Omega \cap \Omega$ 

**รายละเอียด** >>ข้อมูลเพศผู้ป่วยใช้ไม่ได้ หรือไม่มี **ี**

**แนวทางการแก้ไข** >> ใส่ข้อมูลให้ครบ/แก้ไขข้อมูลให้ถูกต้อง แล้วส่งใหม่

 $Appp-6$ 

**ิตรวจสอบการบันทึกข้อมูลในโปรแกรม ในหน้า F1 >>** ตรวจสอบข้อมูลเพศ **ึ ้ ู** ผู้ป่วยใช้ไม่ได้หรือไม่มี อาจเกิดจากการนำเข้า 16 แฟ้ม ในแฟ้ม PAT ฟิลด์ SEX เป็นค่าว่าง แก้ไขให้ถูกต้องก่อนกดบันทึกข้อมูล **แต่** หากเป็นการบันทึกข้อมูล เอง(Key In) หากเลือกฟิลด์ **คำนำหน้า** โปรแกรมจะใส่ค่าเพศให้อัติโนมัติ โดย **้** จะสัมพันธ์กับ **คำนำหน้า ้**

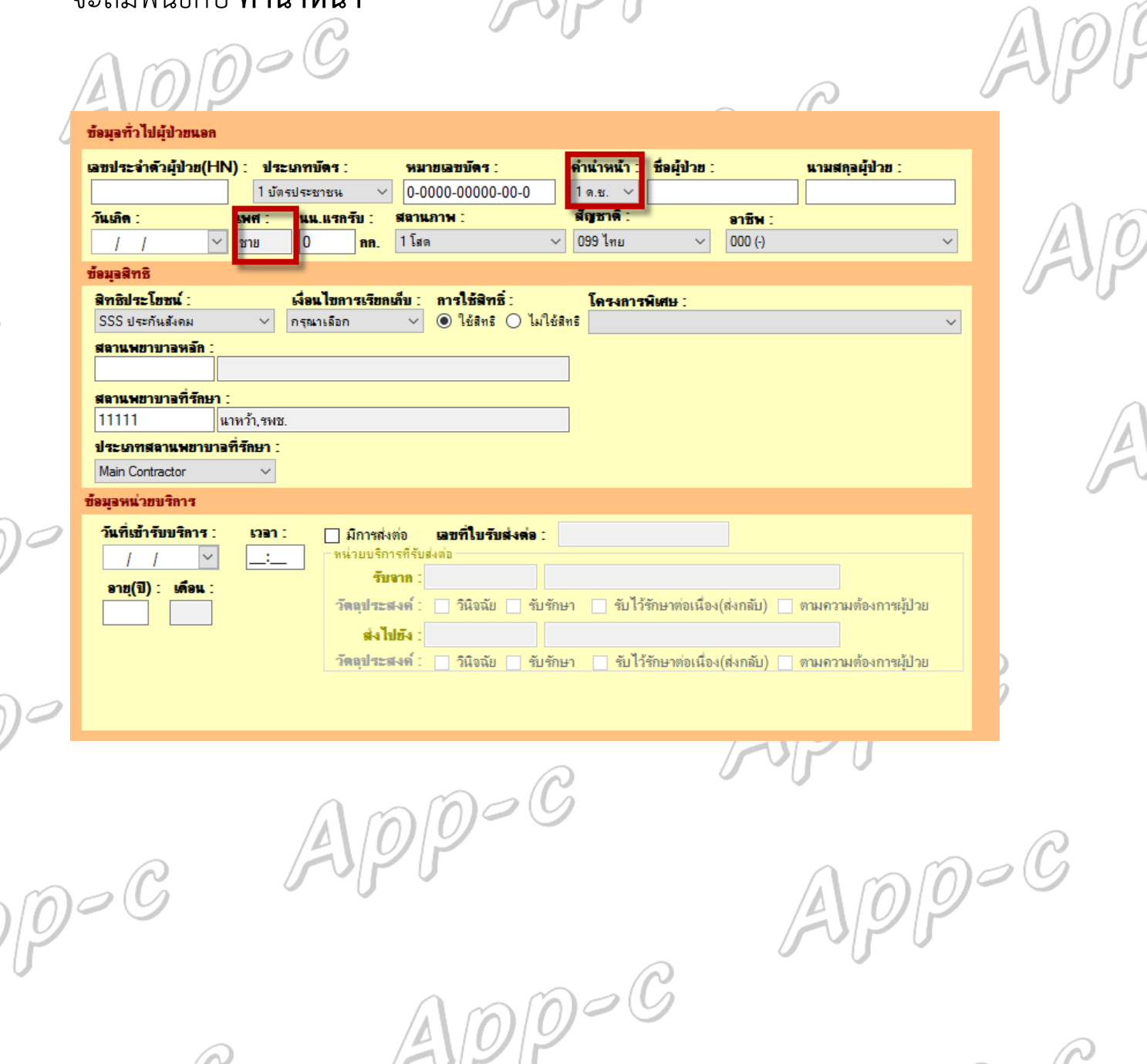